# *Synergy-Serie* **Optionskarte mit einzelnem Analogausgang**

Die Optionskarte mit einzelnem Analogausgang der Synergy-Serie (Bestellnr. 195084) bietet entweder einen 0–10-VDC-, 0–20-mA- oder 4–20-mA-Ausgang, proportional zur ausgewählten Modusquelle.

Eine vollständige Anleitung zum Öffnen des Gehäuses kann dem technischen Handbuch des Anzeigeterminals entnommen werden.

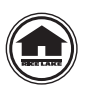

Handbücher und zusätzliche Ressourcen finden Sie auf Rice Lake Weighing Systems-Website unter **[www.ricelake.com](https://www.ricelake.com/de-de/)**

Die Garantieinformationen können auf unserer Website nachgelesen werden: **[www.ricelake.com/de-de/support/garantien](http://www.ricelake.com/de-de/support/garantien)**

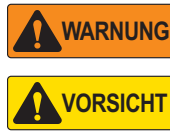

*Vor dem Öffnen des Gehäuses das Gerät stets von der Netzspannung trennen. Die Optionskarte kann nicht im laufenden Betrieb ausgetauscht werden.*

*Bei allen Arbeiten innerhalb des Gehäuses des Anzeigeterminals muss ein antistatisches Band zur Erdung und zum Schutz der elektronischen Bauteile vor elektrostatischer Entladung (ESD) getragen werden.*

## **Teileübersicht**

In der folgenden Abbildung und der Tabelle sind die Teile der Optionskarte mit Analogausgang aufgeführt:

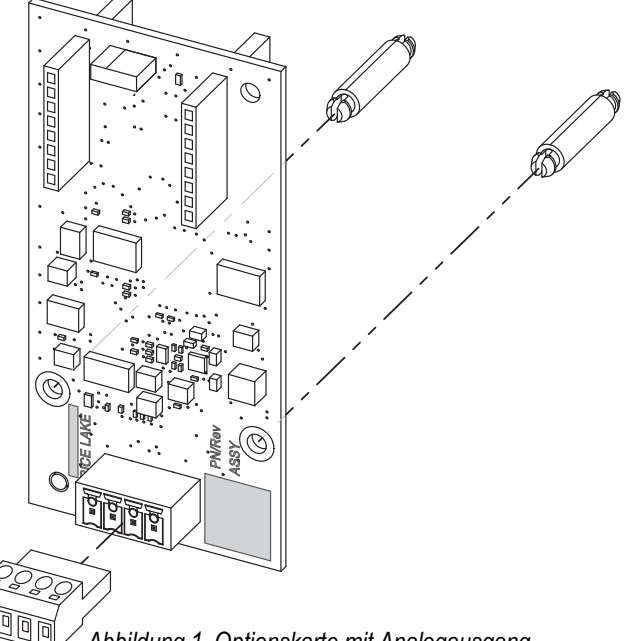

<span id="page-0-0"></span>*Abbildung 1. Optionskarte mit Analogausgang*

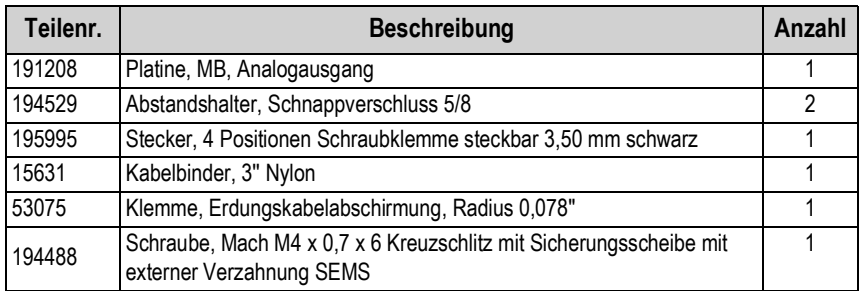

*Tabelle 1. Teileliste einer Optionskarte mit Analogausgang*

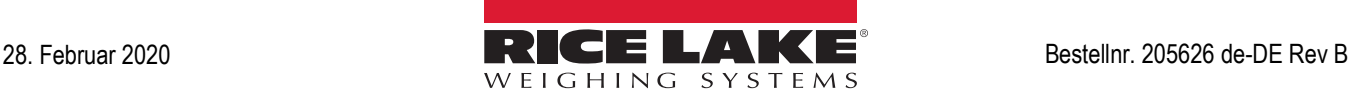

### **Installation**

Zum Installieren der Optionskarte mit Analogausgang die folgenden Schritte ausführen:

- 1. Das Anzeigeterminal von der Netzspannung trennen.
- 2. Das Gehäuse öffnen. Dazu die Anweisungen im technischen Handbuch des Anzeigeterminals ausführen.
- 3. Die beiden Abstandshalter für die Platine der Optionskarte gemäß der [Abbildung 1](#page-0-0) auf der vorherigen Seite einbauen.
- 4. Die Optionskarte an die Anschlüsse J22 und J23 für den Optionskartensteckplatz auf der CPU-Platine des Anzeigeterminals anschließen und sicherstellen, dass die beiden Abstandshalter korrekt montiert sind.
- 5. Das Kabel durch die Kabelzugentlastungen verlegen und die Verbindung mit dem Stecker J7 auf der Platine der Optionskarte herstellen.

 *Die Optionskarte mit Analogausgang wird vertikal im Gehäuse mit dem Stecker J7 zur Unterseite der Platine eingebaut.* Anmerkung **Anmerkung**

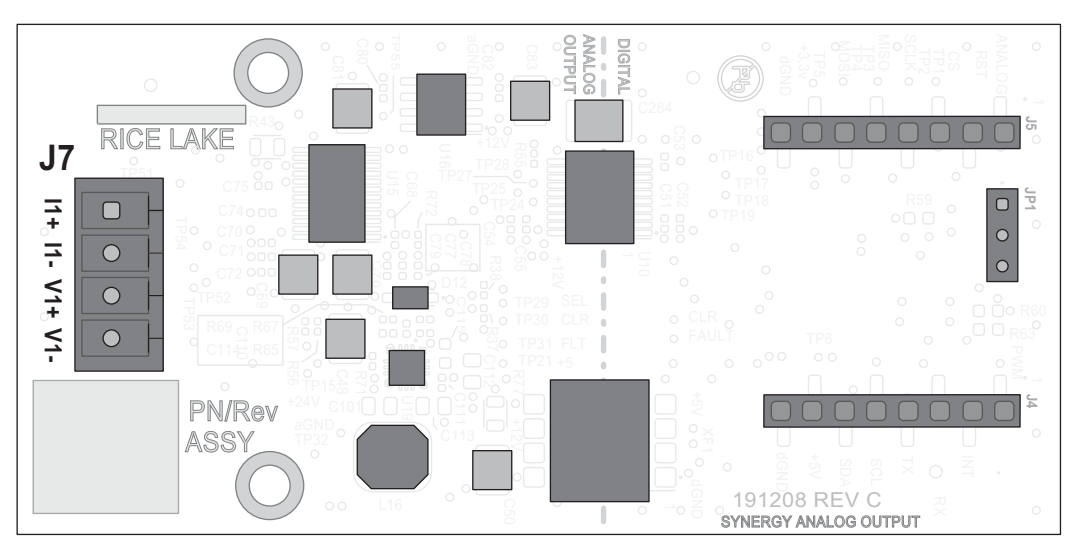

*Abbildung 2. Optionskarte mit Analogausgang (Draufsicht)* 

| <b>Stecker</b> | Pin | <b>Funktion</b> |
|----------------|-----|-----------------|
| J7             |     | $11+$           |
|                | 2   | 11-             |
|                |     | V1+             |
|                |     |                 |

*Tabelle 2. Zuweisungen der J7-Pins*

- 6. Sicherstellen, dass kein überschüssiges Kabel im Gehäuse verbleibt, und den mitgelieferten Kabelbinder verwenden, um lose Kabel bei Bedarf im Gehäuse zu fixieren.
- 7. Das Kabel über den Erdungswinkel an der Unterseite des Gehäuses mit der mitgelieferten Kabelklemme und Schraube abschirmen. Zusätzliche Anweisungen zur Erdung kann ggf. dem technischen Handbuch des Anzeigeterminals entnommen werden.
- 8. Die Hutmutter an der Kabelzugentlastung um das Kabel mit einem Anziehdrehmoment von 2,5 Nm (22 in-lb) festziehen.
- 9. Das Gehäuse wieder abdichten und die Netzspannung wieder an das Anzeigeterminal anschließen.

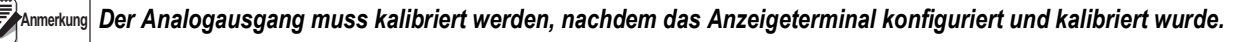

## **Konfiguration**

Das Anzeigeterminal erkennt die Optionskarte mit Analogausgang automatisch. Informationen zur Struktur des Menüs "Analog Output" (Analogausgang) (**ALGOUT**), zu den Standardeinstellungen der Parameter und den Einrichtungsanweisungen sind im Folgenden aufgeführt. Für den Zugriff auf das Menü "Analog Output" (Analogausgang) muss sich das Anzeigeterminal im Einrichtungsmodus befinden.

#### Menü "Analog Output" (Analogausgang)

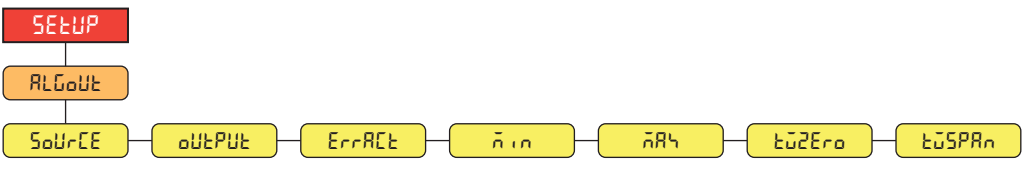

*Abbildung 3. Menü "Analog Output" (Analogausgang)* 

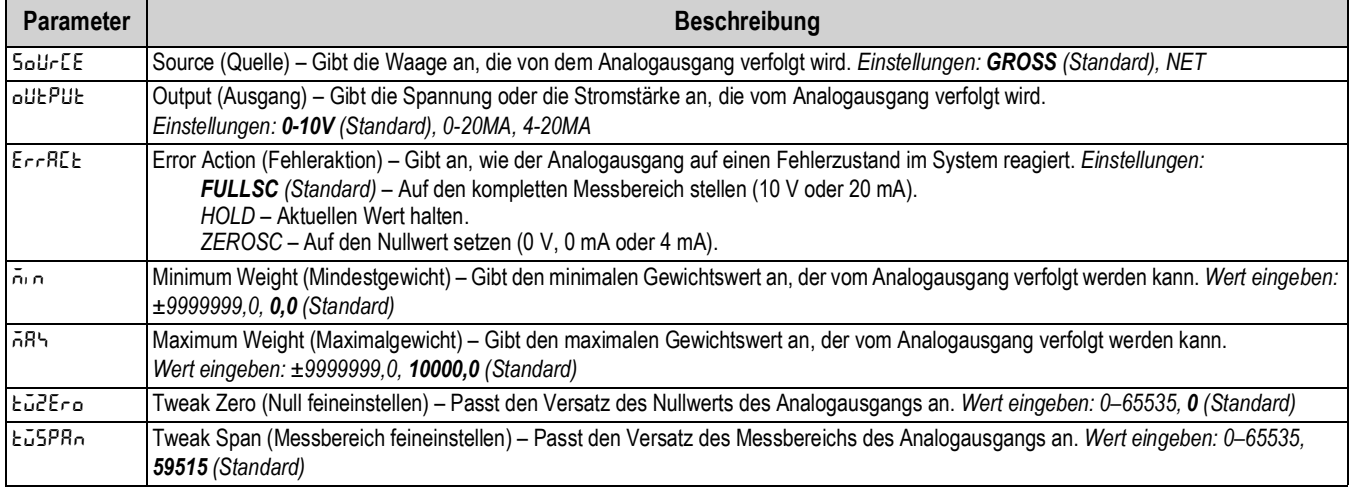

*Tabelle 3. Setup (Einrichtung) – Parameter im Menü "Analog Output" (Analogausgang)*

#### **Einrichtung einer Optionskarte mit Analogausgang**

- 1. Im Menü "Setup" (Einrichtung) des Anzeigeterminals zum Menü "Analog Output" (Analogausgang) (**ALGOUT**) navigieren. **ALGOUT** wird angezeigt.
- 2. drücken. **source** wird angezeigt.
- 3. drücken, um zu scrollen, bis **min** angezeigt wird.
- <span id="page-2-0"></span>4. drücken, um den aktuellen Wert anzuzeigen. Den Wert ggf. ändern.
- <span id="page-2-1"></span>5. drücken, um den aktuellen Wert oder den neu eingegebenen Wert zu akzeptieren. **max** wird angezeigt.
- 6. Die Schritte [4](#page-2-0)[–5](#page-2-1) für den Maximalwert wiederholen. **Euglisher wird angezeigt.**
- <span id="page-2-2"></span>7. Gress burücken, um den aktuellen Einstellwert für den Versatz anzuzeigen.
- 8. Ein Multimeter an die entsprechenden Pins der Optionskarte mit Analogausgang anschließen:
	- Bei einem 0–10-VDC-Ausgang das Voltmeter an die Pins V+ und V- anschließen.
	- Bei einem 0–20-mA- oder 4–20-mA-Ausgang das Amperemeter an die Pins I+ und I- anschließen.
- 9. Abhängig von der Multimetereinstellung (ZERO ) oder GROSS drücken, um den Einstellwert für den Versatz zu erhöhen oder zu verringern.

*Beispielsweise sollte das Multimeter 0 V anzeigen, wenn der Einstellwert für den* **twzero***-Versatz für den 0–10-VDC-Ausgang eingestellt wird.*

**Anmerkung**

*Das Multimeter zeigt die Änderung der Versatzeinstellung unmittelbar im Display an.*

*Zur Eingabe der gewünschten Zahl für die Versatzeinstellung kann der Zahlenblock verwendet werden.*

- <span id="page-3-0"></span>10. **drucken, um den aktuell angezeigten Einstellwert für den Versatz zu akzeptieren. Eu SPR<sub>D</sub> wird angezeigt.**
- 11. Die Schritte [7](#page-2-2)[–10](#page-3-0) wiederholen, um den Einstellwert für den Messbereichsversatz zu ändern.
- 12. Zum Parameter *Łū2Ero* zurückkehren, um sicherzustellen, dass die Multimetermessung des Nullwertes nicht abgewichen ist. Falls erforderlich, nachstellen.
- 13. **drucken, um zum Wiegemodus zurückzukehren. Die Funktion des Analogausgangs kann mithilfe von** Prüfgewichten verifiziert werden.

#### **Technische Daten**

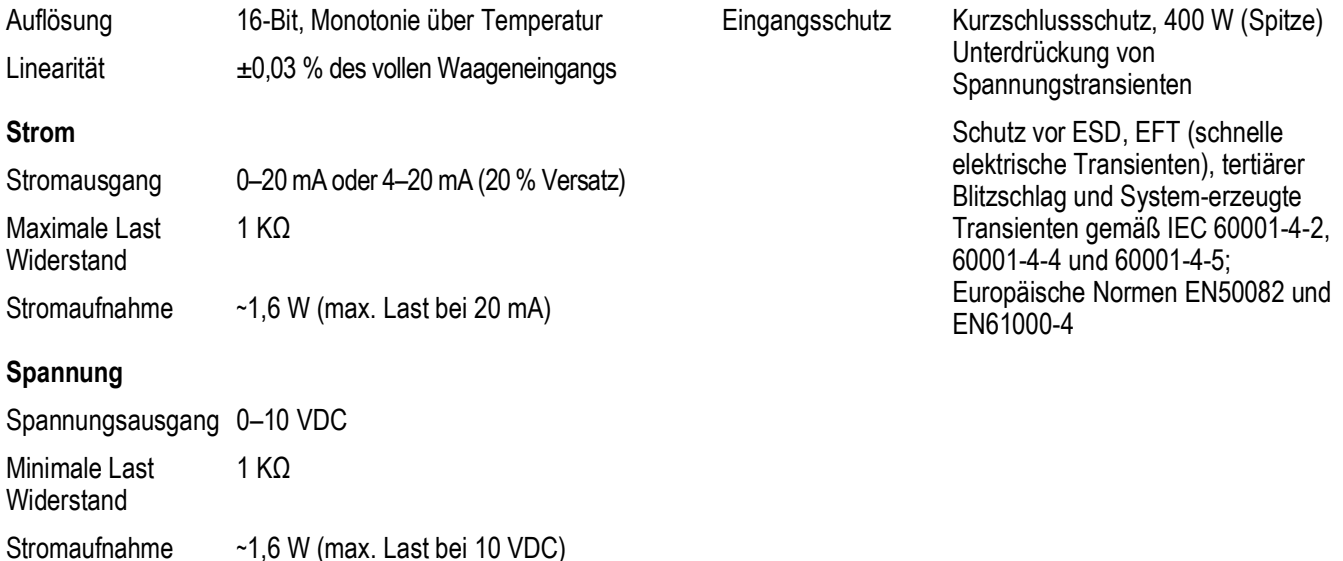

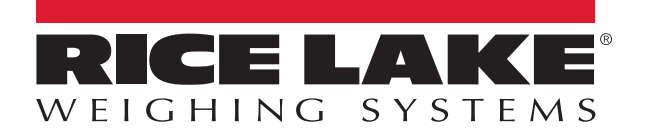

Rice Lake Weighing Systems is an ISO 9001 registered company. © Rice Lake Weighing Systems Specifications subject to change without notice.

230 W. Coleman St. • Rice Lake, WI 54868 • USA U.S. 800-472-6703 • Canada/Mexico 800-321-6703 • International 715-234-9171 • Europe +31 (0)26 472 1319

www.ricelake.com